# **MDB-RS232 Test with Nayax,PAX MDB cashless reader**

MDB card reader has six working status:

### **1.Inactive:**

After powered on or after a Reset command,then device will go to this state.User can use the SETUP command to active the nayax reader

### **2.Disable:**

When card reader received the config data,will go to this "Disable" Status,Also If user send the "Disable" Command,also will go to this state.

#### **3.Enable:**

After the "Enable" command and Before detected a valid card,then stay in this state.

### **4.Session Idle:**

When read a valid card, will go to "Session Idle" state to wait the "Vend request"

#### **5.Vend request**

When received the "Vend request" from the VMC,will go to vend status

### **5.Vend**

### Command List:

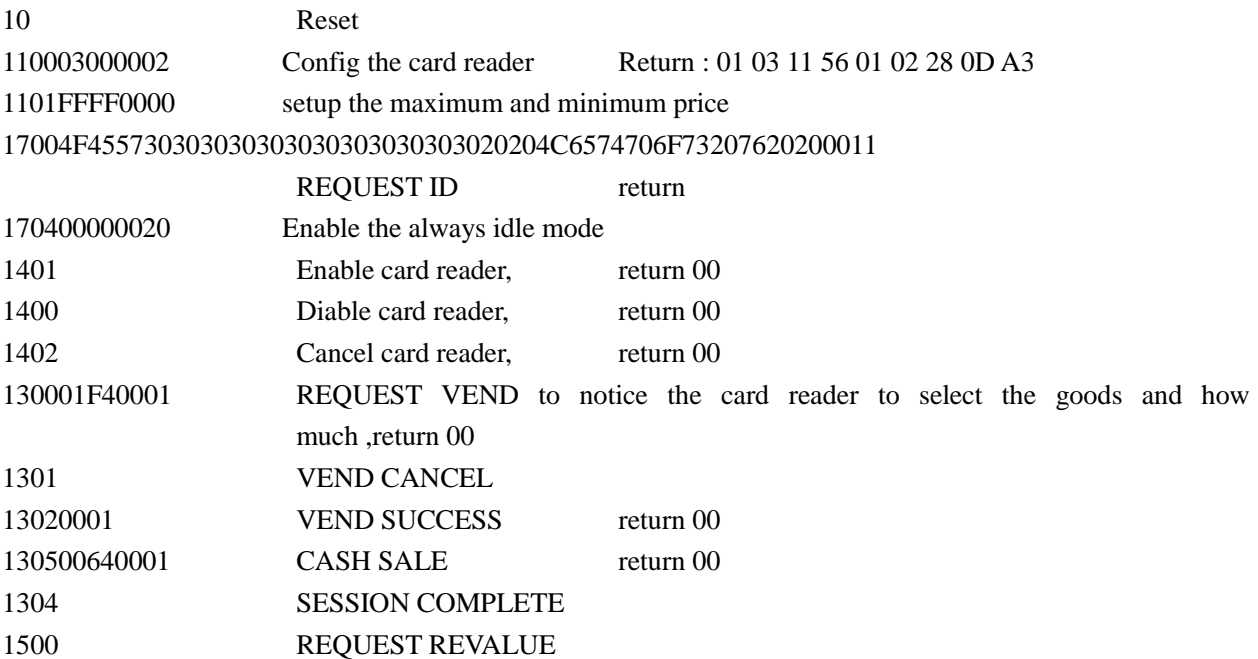

# **Following test with Nayax VPOS Touch card reader**

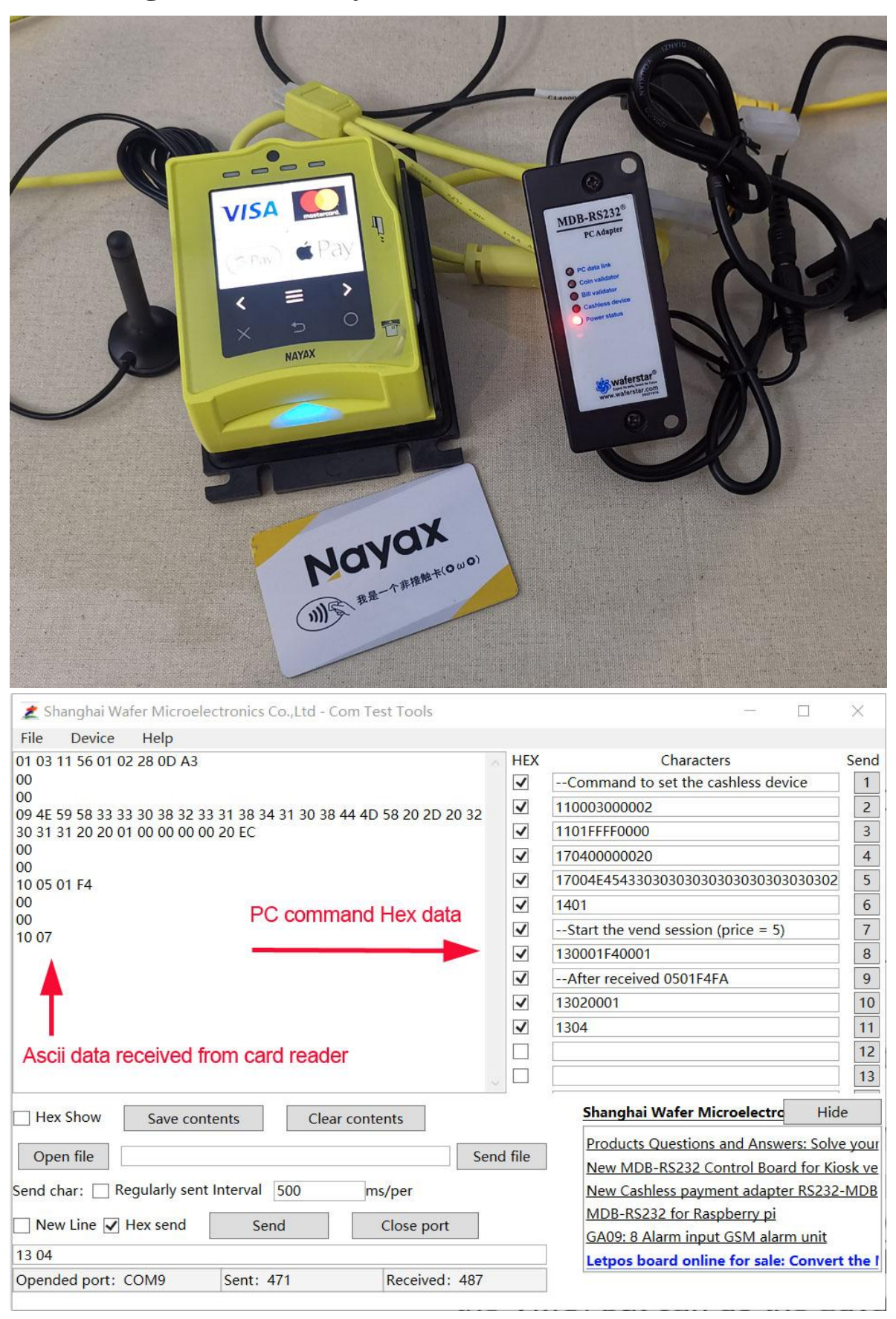

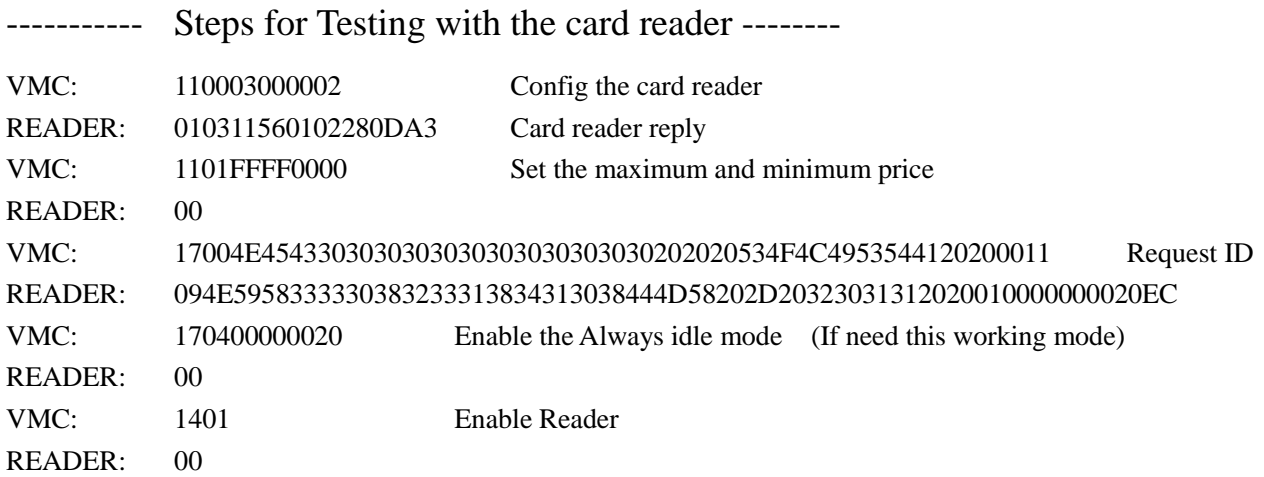

# **For the normal working mode: Start with swipe the card**

(For the nayax vpos touch, just press the start button on the card reader touch screen and then swipe the card to start the session)

### **MARINARY Start to swipe the card CONDITIONS AND START**

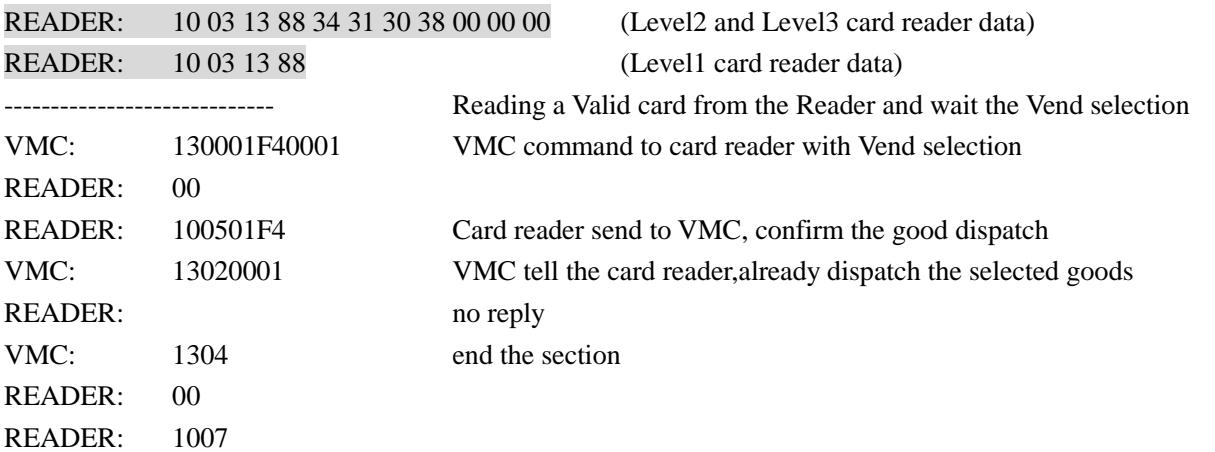

## **For the normal working mode: Start with swipe the card**

(For the always idle working mode, user can select the goods on the VMC directly to start the session, card reader will receive the price and item number information directly)

## **BURGEROUGH Start with select the goods ARABARABARABARA**

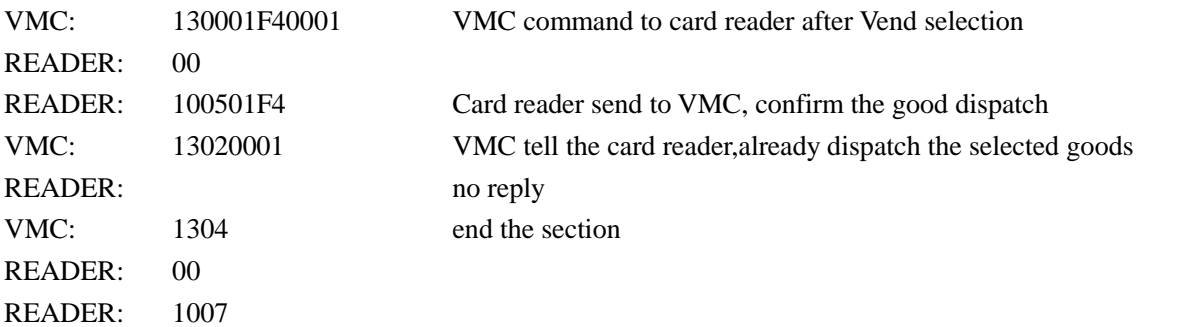

Note:

- 1. All data is only for sample,Maybe different with different MDB device
- 2. Different card reader maybe has little different communication data
- 3. For the card reader tested, LEVEL01, LEVEL02 or LEVEL03, there may be a slight difference in the data according to the MDB protocol
- 4. For the VMC (PC) command that is sent, the check byte does not need to be added to the end of the instruction data
- 5. The above test data, including price, vending item number, and card credit amount, are all test data, and users need to change it to their own data according to the configuration and currency of their card reader

### Important note for Some Reader:

1. Some type MDB credit card reader may be remotely refreshed regularly every day, and after the refresh, the device restarts, but maybe does not send a RESET status report to the host. Because our host may not know that the device has been rebooted, therefore, for such cases, we can send a read configuration 1100... Command, or 12 instructions to confirm that the device can reply, usually once in every 1 minutes. If the device does not reply and is not in the transaction status,VMC need to speed up the frequency of queries, and after the device restarts, VMC will receive an command reply. At this time, you can restart the configuration and enable.

Of course,if every time the card reader restart it can report the 0000 status,then VMC can read this status data and enable the card reader again,.

- 2. For any MDB card reader, if the function does not exist, and the enable command cannot be sent casually, it is likely that the device cannot respond and stops working. For example, the ALWAYS IDLE function enable command 170400000020, if the device itself does not support this function, this command cannot respond, and even the device may stop working.
- 3. For card read configuration data **Scale Factor and Decimal Places** :

110001000002 Reply:`01031156**0102**280DA3 **(Sample data for following Calcuation)**

For the card reader, different country currency may use different parameters, we will use these two parameters to convert the scaled data to exact price and Card balance :

 $130001F4000109$  = Price is 5 (Hex:  $01F4 = Dec:500$  and then  $500 * 1/100 = 5$ )  $031388$  = card swipe and Card balance is 50 (Hex:  $1388 = Dec:5000$  and then  $5000 * 1/100 = 50$ )

### **Important Note:**

Some devices, after PC send a command,for example, a query the configuration command, cashless device will reply immediately, but some devices just reply to an ACK first, and then report the configuration data with the next POLL command.

The PC sends a command to query the configuration of the cashless device, and the device will reply

PC Send: 110003000000 Cashless Device type1: reply data: 3031203033203131203536203031203032203539203044204434200D0A

Device type2 PC Send: 110003000000 Cashless Device type2: reply data: 3030200D0A (Reply with ACK( ASCII "00") firstly) Cashless Device type2: report data: 31302030312030332031342035382030312030322042342030390D0A

### **Customer service:**

### *Both pre-sales and after-sales can receive help and advice through our online skype technical support.*

- Email: [wafer@waferstar.com](mailto:wafer@waferstar.com)
- Web: [http://www.waferlife.com](http://www.waferlife.com/)
- Web: [http://www.mdb-rs232.com](http://www.mdb-rs232.com/) or [http://www.mdb2pc.com](http://www.mdb2pc.com/)
- Tel: 0086-21-51870528

## **Online Technical and Service Skype: wafer-service**

Download the mdb protocol [http://www.mdbprotocol.com](http://www.mdbprotocol.com/)

Want to know more about cashless module information: [http://www.rs232-mdb.com](http://www.rs232-mdb.com/) or [http://www.pc2mdb.com](http://www.pc2mdb.com/)

Want to know more about VMC and letpos information: [http://www.letpos.com](http://www.letpos.com/)